# 제품 소개

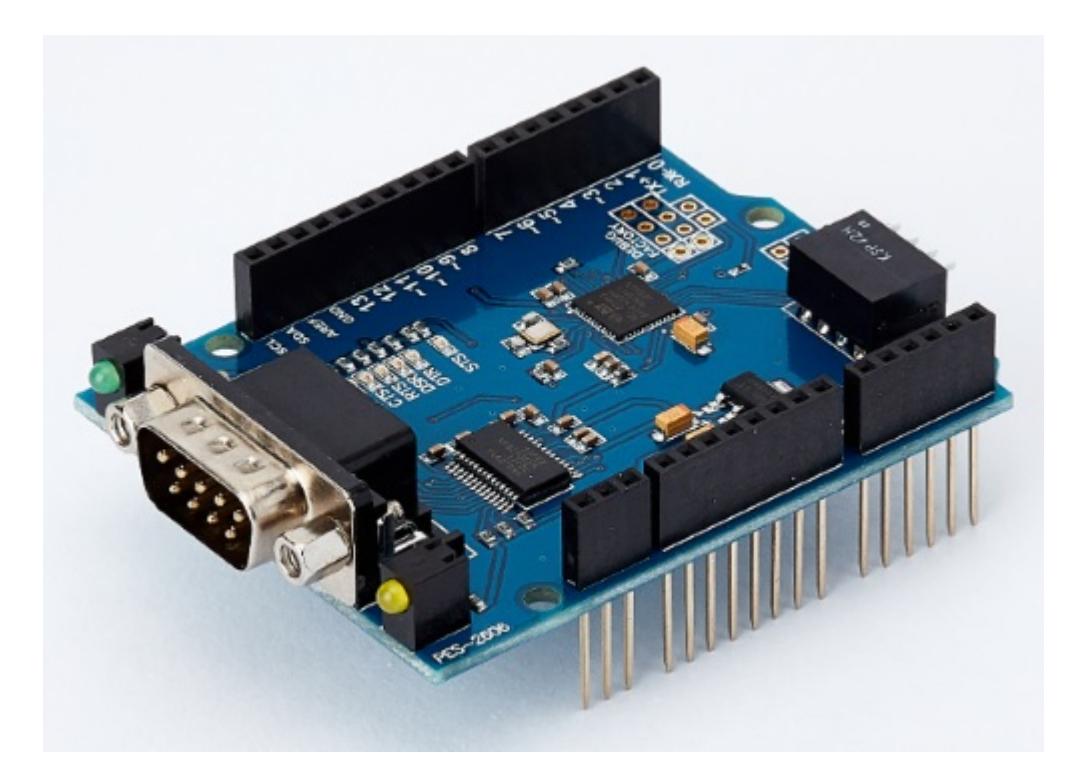

#### PES-2606

스마트 RS-232 보드 PES-2606은 아두이노용 PHPoC 쉴드 제품 전용 스마트 확장보드입니다. 이 보드를 이용하면 아두이노에 RS-232 통신기능을 쉽게 구현할 수 있습니다.

PES-2606의 주요 특징

- 1 X RS-232 포트: 1200bps ~ 115200bps
- H/W 및 S/W 흐름제어 지원

※ 주의 : 이 확장보드를 사용하기 위해서는 반드시 아두이노와 R2 이상 버전의 PHPoC 쉴드가 필요합니 다!

PHPoC 쉴드용 스마트 확장보드란?

PHPoC 쉴드용 스마트 확장보드는 자체 디바이스와 전용 펌웨어를 내장하고 있습 니다. 이 보드는 PHPoC 쉴드와 전용 통신 포트를 이용해 마스터-슬레이브 방식으 로 통신합니다. 하나의 PHPoC 쉴드에 여러개의 스마트 확장보드를 연결할 수 있으 며 각각의 스마트 확장보드에는 반드시 슬레이브 아이디를 설정해야 합니다.

# 치수

#### 제품 본체

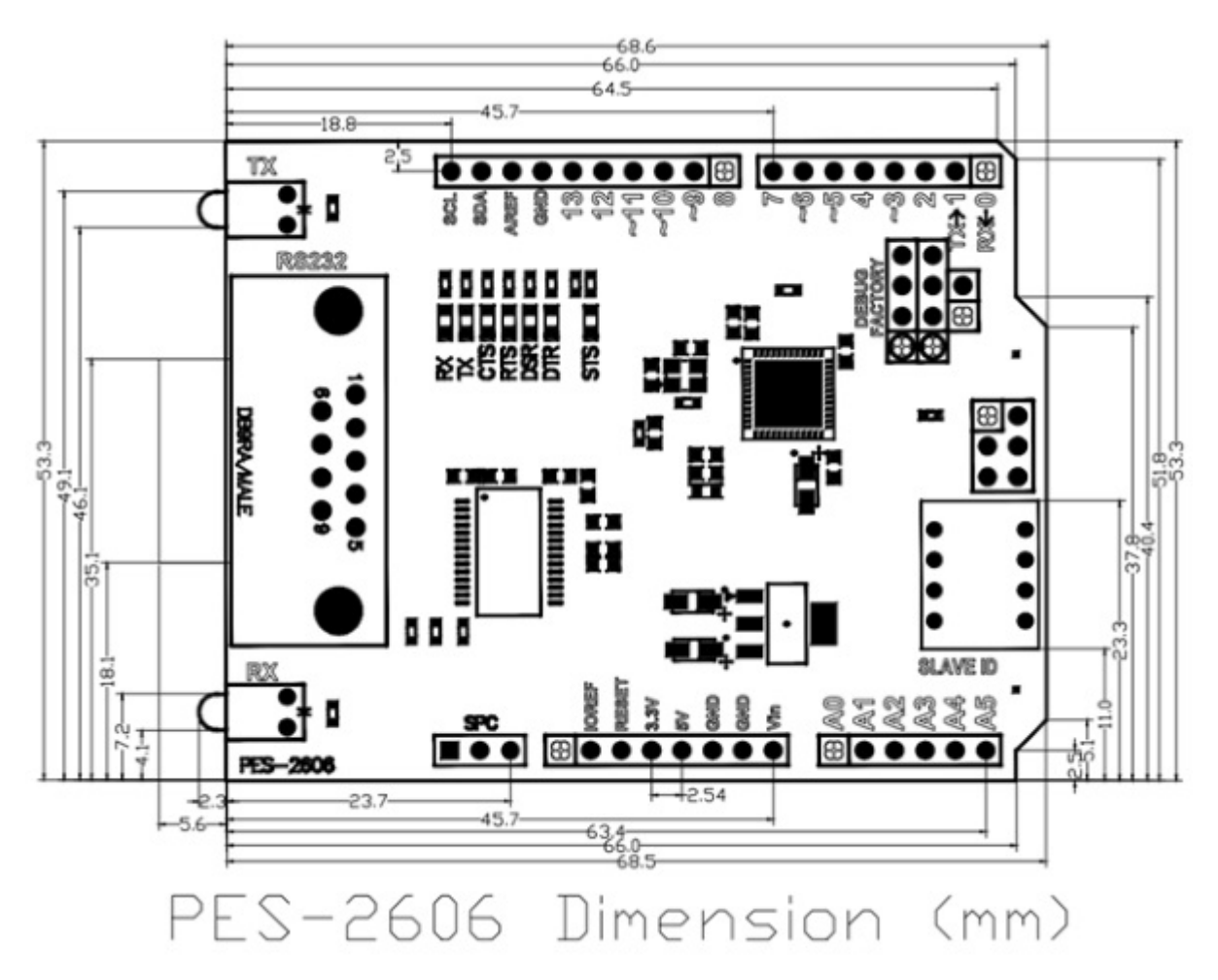

※ 치수(단위 : mm)는 제품 상태 및 재는 각도 등에 따라 약간의 오차가 있을 수 있습니다.

## 회로도

PES-2606의 회로도 입니다.

[PES-2606-V10-PO.pdf](https://kr.phpoc.com/support/manual/pes-2606_user_manual/img/PES-2606-V10-PO.pdf)

# 레이아웃

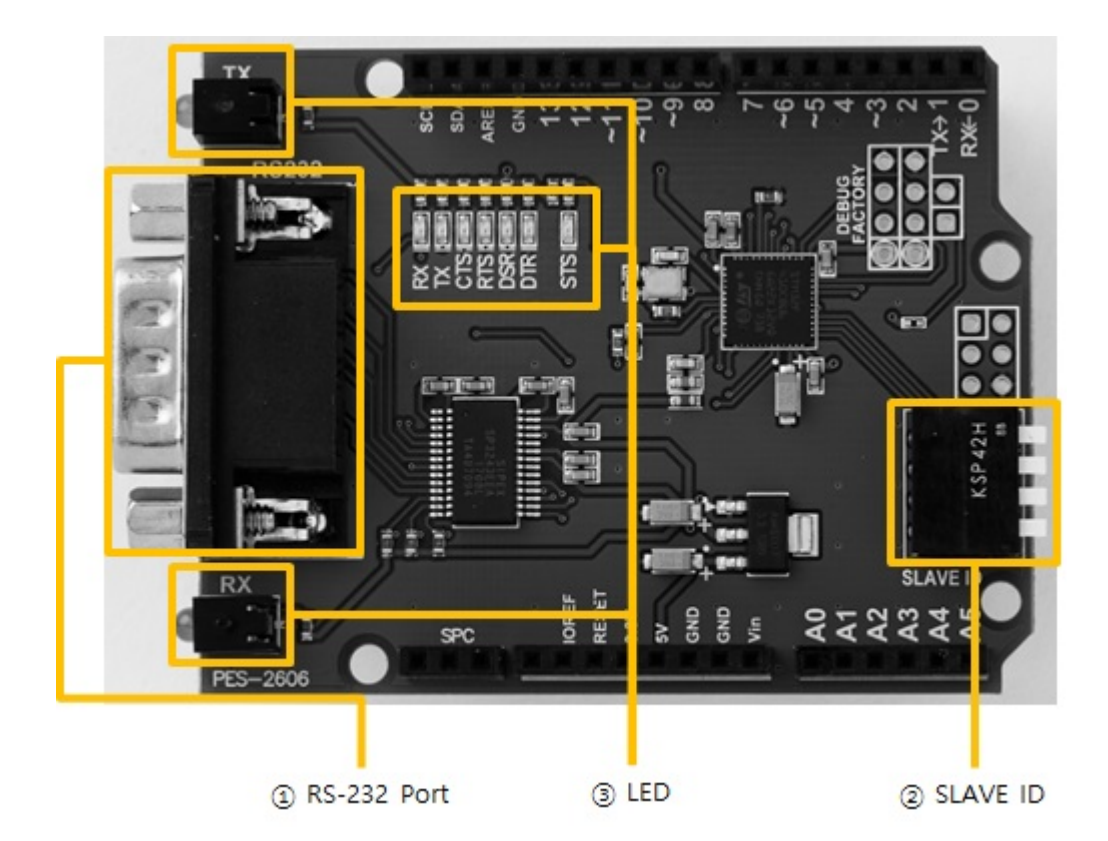

#### 1. RS-232 포트

이 보드의 RS-232 포트는 D-SUB 9핀 Male(수) 커넥터로 되어 있으며 핀 맵은 다음과 같습니다.

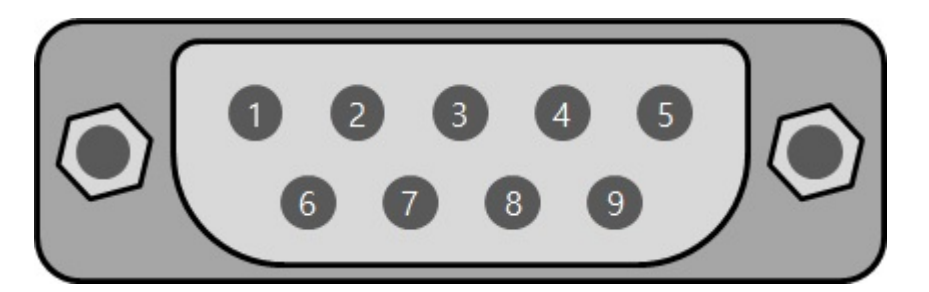

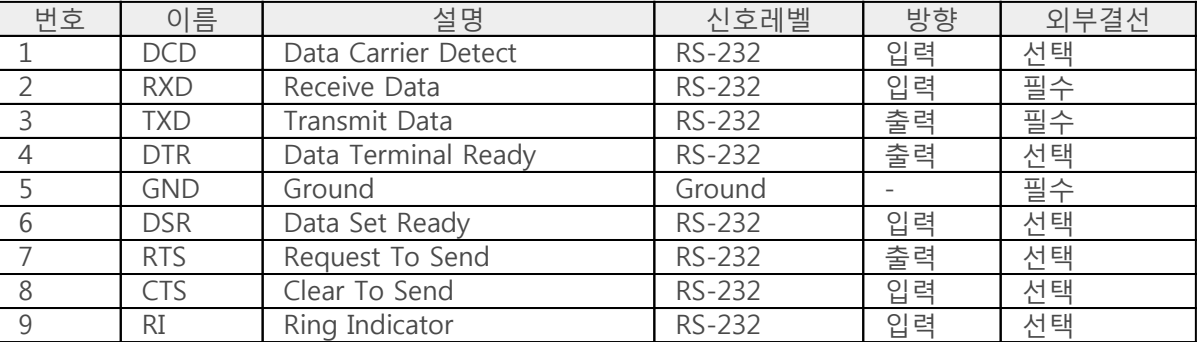

## 2. 슬레이브 아이디 스위치

슬레이브 아이디는 PHPoC 쉴드가 스마트 확장보드 각각을 구분하는데 사용됩니다. 따라서 PHPoC 쉴드 에 연결되는 각 스마트 확장보드는 고유한 슬레이브 아이디를 사용해야 합니다. 슬레이브 아이디는 1부

터 14까지 14개 중 하나로 설정할 수 있으며 다음과 같이 4개의 딥스위치를 조정하여 설정합니다.

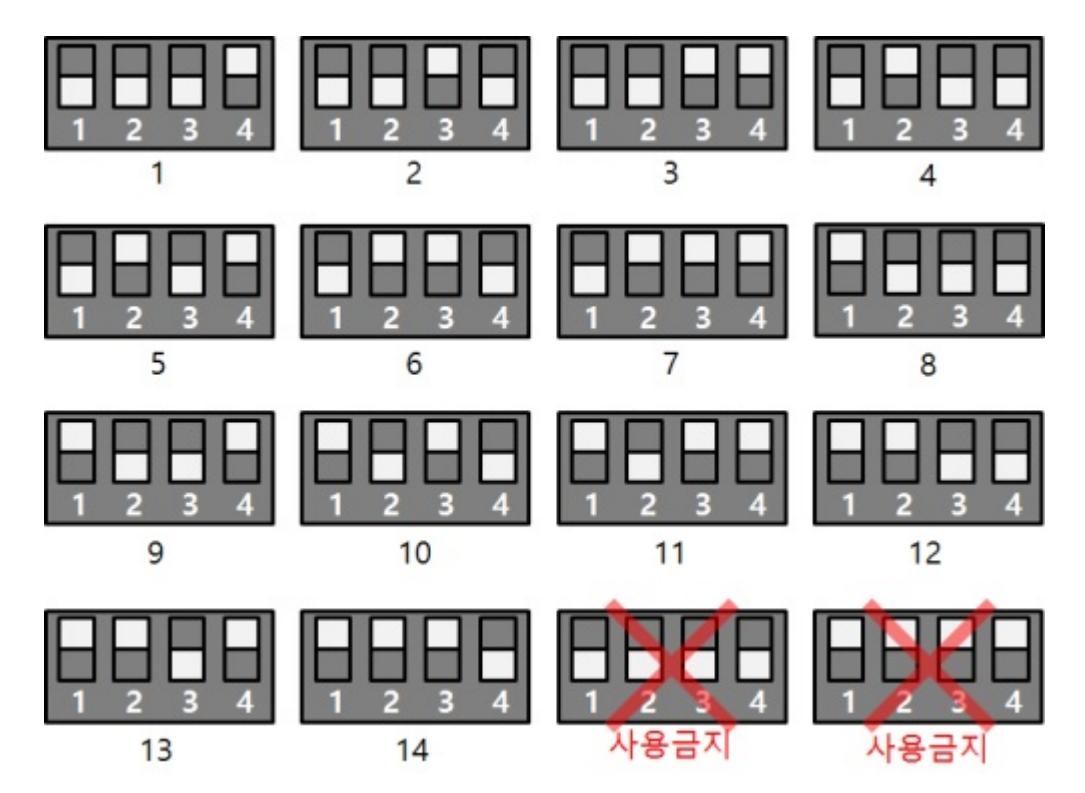

#### 3. LED

이 보드에는 총 9개의 LED가 있으며 동작은 다음과 같습니다.

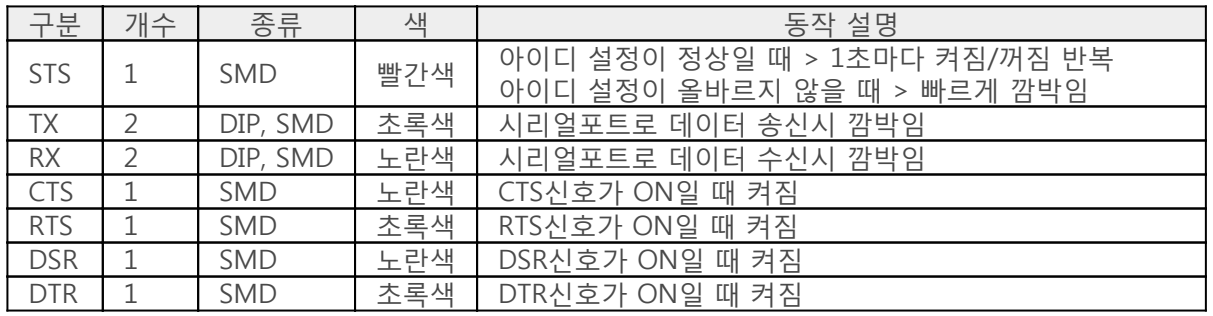

# 사용하기

이 보드를 사용하는 방법은 다음과 같습니다.

### 1. PHPoC 쉴드와 아두이노에 연결

이 보드는 단독으로 사용할 수 없습니다. 반드시 아두이노와 아두이노용 PHPoC 쉴드에 연결하여 사용 하시기 바랍니다.

#### 2. 아두이노용 라이브러리 설치

아두이노 IDE의 라이브러리 매니저를 통해 Phpoc 라이브러리와 PhpocExpansion 라이브러리를 설치합 니다. 아두이노용 PHPoC 쉴드와 스마트 확장보드를 사용하려면 반드시 두 라이브러리를 모두 설치해야 합니다. 라이브러리에 대한 자세한 내용은 다음 문서를 참조하시기 바랍니다.

[PHPoC 쉴드 라이브러리 레퍼런스](https://kr.phpoc.com/support/manual/phpoc_shield_for_arduino_library_reference)

#### 3. 예제코드 활용

본 매뉴얼과 라이브러리에 포함된 예제코드를 활용하여 프로그래밍 하시기 바랍니다.

# 클래스 및 함수

## 클래스

이 확장보드를 사용하기 위해서는 아두이노 PHPoC 라이브러리의 ExpansionSerial 클래스를 사용합니다.

## 멤버 함수

ExpansionSerial 클래스의 사용 가능한 멤버함수는 다음과 같습니다.

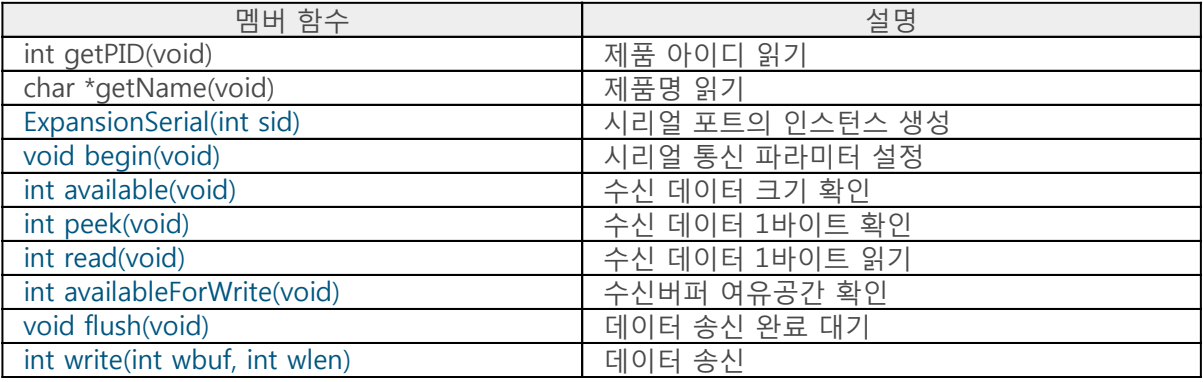

# 설정하기

## 통신 파라미터 설정하기

[begin\(\)](https://kr.phpoc.com/support/manual/phpoc_shield_expansion_library_reference/contents.php?id=expansion_serial_begin) 함수로 시리얼 통신 파라미터를 설정하십시오.

port.begin(baud) port.begin(sets)

- baud 통신 속도를 나타내는 bps단위의 정수(1200 ~ 115200)
- sets 통신 속도, 패리티, 데이터 비트, 정지 비트 및 흐름제어를 나타내는 문자열

"(baudrate)[parity[data bit[stop bit[flow control]]]]"

※ (): 사용 필수, []: 생략 가능

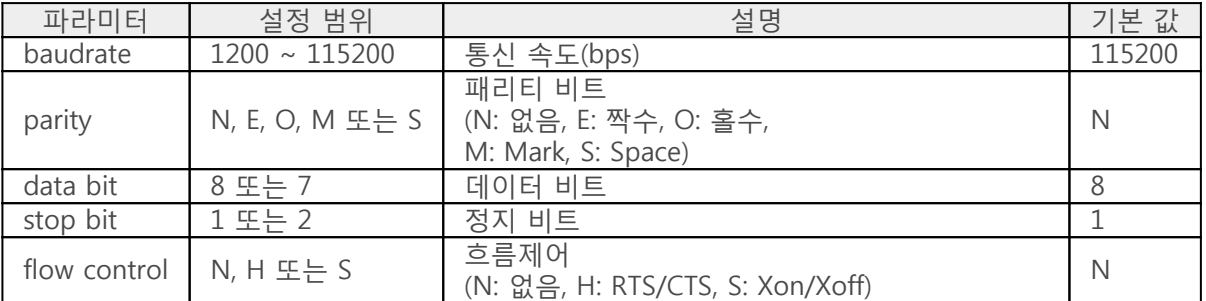

#### 예제

아두이노 소스코드

#include <PhpocExpansion.h> #include <Phpoc.h> #define BUFFER\_SIZE 100 // read and write buffer size, reduce it if memory of Arduino is not enough

byte spcId  $= 1$ ;

ExpansionSerial port(spcId);

byte rwbuf[BUFFER\_SIZE]; // read and write buffer

```
void setup() {
    Serial.begin(9600);
    while(!Serial)
        ;
```
Phpoc.begin(PF\_LOG\_SPI | PF\_LOG\_NET);

```
 Expansion.begin();
    // sets the parameters for serial data communication
    port.begin("115200N81N");
}
void loop() {
    int txfree = port.availableForWrite();
    int rxlen = port.available();
   if(rxlen > 0) {
      if(rxlen \leq txfree) {
           int rwlen; // read and write length
           if(rxlen <= BUFFER_SIZE)
              rwlen = rxlen;
           else
              rwlen = BUFFER_SIZE;
          // receive data
           rwlen = port.readBytes(rwbuf, rwlen);
          // send data
           port.write(rwbuf, rwlen);
          // print data to serial monitor of Arduino IDE
           Serial.write(rwbuf, rwlen);
       }
    }
    delay(1);
}
```
# 데이터 수신하기

## 수신 데이터 크기 읽기

[available\(\)](https://kr.phpoc.com/support/manual/phpoc_shield_expansion_library_reference/contents.php?id=expansion_serial_available) 함수를 이용하여 시리얼 포트로 수신된 데이터 크기를 읽을 수 있습니다.

port.available()

이 함수는 호출 시점에 시리얼포트에서 읽을 수 있는 데이터의 크기(바이트 수)를 정수형태로 반환합니 다.

#### 수신 데이터 1바이트 확인

[peek\(\)](https://kr.phpoc.com/support/manual/phpoc_shield_expansion_library_reference/contents.php?id=expansion_serial_peek) 함수를 이용하여 시리얼 포트로 수신된 데이터 중 첫 번째 바이트를 확인할 수 있습니다.

port.peek()

이 함수에 의해 반환된 1바이트 데이터는 버퍼에 계속 남아있습니다.

#### 수신 데이터 1바이트 읽기

[read\(\)](https://kr.phpoc.com/support/manual/phpoc_shield_expansion_library_reference/contents.php?id=expansion_serial_read) 함수를 이용하여 시리얼 포트로 수신된 데이터 중 첫 번째 바이트를 읽을 수 있습니다.

port.read()

이 함수에 의해 반환된 1바이트 데이터는 버퍼에서 삭제됩니다.

예제

• 아두이노 소스코드

```
#include <PhpocExpansion.h>
#include <Phpoc.h>
#define BUFFER_SIZE 100 // read and write buffer size, reduce it if memory of Arduino is not
enough
byte spcId = 1;
ExpansionSerial port(spcId);
byte rwbuf[BUFFER_SIZE]; // read and write buffer
void setup() {
```

```
 Serial.begin(9600);
    while(!Serial)
       ;
    Phpoc.begin(PF_LOG_SPI | PF_LOG_NET);
    Expansion.begin();
    port.begin("115200N81N");
}
void loop() {
    int txfree = port.availableForWrite();
    // gets the size of received data
    int rxlen = port.available();
   if(rxlen > 0) {
       // reads the next byte of incoming serial data
       int value = port.read();
       Serial.print("read : ");
       Serial.println(value);
    }
    delay(1);
}
```
# 데이터 송신하기

## 송신버퍼 여유공간 확인

[availableForWrite\(\)](https://kr.phpoc.com/support/manual/phpoc_shield_expansion_library_reference/contents.php?id=expansion_serial_availableforwrite) 함수를 이용하여 송신버퍼의 여유공간을 확인할 수 있습니다.

port.availableForWrite()

이 함수는 송신버퍼의 여유공간(바이트)을 정수형태로 반환합니다.

#### 데이터 송신 완료 대기

[flush\(\)](https://kr.phpoc.com/support/manual/phpoc_shield_expansion_library_reference/contents.php?id=expansion_serial_flush) 함수를 이용하여 송신버퍼의 데이터가 모두 전송될 때까지(송신 버퍼가 비워질 때까지) 대기할 수 있습니다.

port.flush()

데이터 송신하기

```
write() 함수를 이용하여 데이터를 송신할 수 있습니다.
```
port.write(byte) port.write(wbuf, wlen)

- byte 정수형 1바이트 데이터
- wbuf 연속된 바이트
- wlen 보낼 데이터 크기(바이트)

예제

• 아두이노 소스코드

```
#include <PhpocExpansion.h>
#include <Phpoc.h>
#define BUFFER SIZE 100 // read and write buffer size, reduce it if memory of Arduino is not
enough
byte spcId = 1;
```
ExpansionSerial port(spcId);

byte rwbuf[BUFFER\_SIZE]; // read and write buffer

```
void setup() {
    Serial.begin(9600);
    while(!Serial)
       ;
    Phpoc.begin(PF_LOG_SPI | PF_LOG_NET);
    Expansion.begin();
    port.begin("115200N81N");
}
void loop() {
    int txfree = port.availableForWrite();
    int rxlen = port.available();
   if(rxlen > 0) {
      if(rxlen \leq txfree) {
           int rwlen; // read and write length
           if(rxlen <= BUFFER_SIZE)
              rwlen = rxlen;
           else
              rwlen = BUFFER_SIZE;
           // receive data
           rwlen = port.readBytes(rwbuf, rwlen);
           // send data
           port.write(rwbuf, rwlen);
           // print data to serial monitor of Arduino IDE
           Serial.write(rwbuf, rwlen);
       }
    }
    delay(1);
}
```